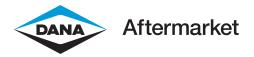

DAG-DACOMUG-52024 MAY 2024

**User Guide** 

# DanaAftermarket.com

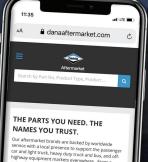

It's Never Been Easier to Do Business with Dana.

Quickly identify parts with broad search capabilities, dynamic part descriptions, and extensive product resources. View up-to-the-minute inventory conditions and place and track your order, in real time. It's all here at DanaAftermarket.com—and it's never been easier.

 aftermarker boar and products will be there - now

 and into the future.

 SPICER

 SPICER

 SPICER

 SPICER

 SPICER

 SPICER

 SPICER

 SPICER

 SPICER

 SPICER

 SPICER

 SPICER

 SPICER

 SPICER

 SPICER

 SPICER

 SPICER

DanaAftermarket.com

Index

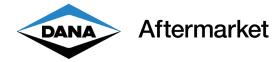

#### DanaAftermarket.com Users Guide

It's Never Been Easier to Do Business with Dana

With our enhanced e-catalog and e-commerce platform, you can easily connect with the global aftermarket environment. Quickly access the high-quality products and well-known, respected brands from Dana Aftermarket that your customers demand, with DanaAftermarket.com.

#### **KEY FEATURES**

| Website                           | 1  |
|-----------------------------------|----|
| Login and Choose Customer Number  | 2  |
| Customer Support                  | 3  |
| Part Search - Megamenu            | 4  |
| Part Search - Application         | 5  |
| Part Search - Global Search Bar   | 6  |
| Part Search - Part Detail Page    | 7  |
| Pricing                           | 8  |
| Price List Download               | 9  |
| Availability                      | 11 |
| Shopping Cart - Stock Order       | 12 |
| Shopping Cart - Emergency Order   | 14 |
| Place an Order                    | 16 |
| Order Status - My Orders          | 18 |
| Order Status - Order Details Page | 19 |
| Order Status - Open Order Details | 20 |
| Order Status - Cancel Orders      | 21 |
| Order Status - View Credits       | 23 |
| Find a Tracking Number            | 24 |
| Find My Representative            | 26 |
| My Public Profile                 | 27 |
| Со-ор                             | 28 |
| Fulfilling Requests for Quotes    | 29 |
|                                   |    |

Website

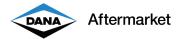

### Website

DanaAftermarket.com is available to anyone with an internet connection. No software is required. You can use DanaAftermarket.com on your desktop, laptop, tablet, or smartphone. If you can get to the internet, you can use DanaAftarmarket.com.

- 1. Link: http://www.DanaAftermarket.com
- 2. Choose your Region & Language, such as North America/English

|   | Region & Language | Europe   Middle East   Africa | - Russia   |
|---|-------------------|-------------------------------|------------|
|   | North America     | Europe   Middle East   Africa | Kussia     |
| 0 | English           | English                       | French     |
|   | French Canadian   | German                        | Italian    |
|   | Spanish           | Polish                        | Portuguese |
|   |                   | Russian                       | Spanish    |
|   | Latin America     | India                         |            |
|   | English           | English 🗹                     |            |
|   | Portuguese        |                               |            |
|   | Spanish           |                               |            |
| 1 |                   |                               |            |

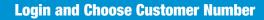

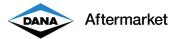

#### Login and Choose Customer Number

You must login to view customer-specific pricing, place orders, and view order status. You do not have to login to search for parts and view availability.

- 1. From the homepage, enter your email and password in the upper right-hand corner.
- 2. If you would like to register a new user account, click on "Sign Up."
- 3. If you forget your password, click on "Forgot Password?"

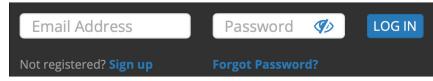

4. Choose your ERP Customer Number. This customer number will be used for customer-specific pricing, placing an order, and viewing order status.

| 00000000 CL       | JSTOMER ABC           |                                         | TULSA                | ОК                   |   |
|-------------------|-----------------------|-----------------------------------------|----------------------|----------------------|---|
| Search by Cust. N | o, Dealer Code, Cust. | . Name, City, State                     |                      |                      | Q |
| Cust. No.         | Dealer<br>Code        | Cust. Name                              | City                 | State /<br>Territory |   |
| 000000000         |                       | JASPER ENGINES &<br>TRANSMISSIONS       | JASPER               | IN                   | 0 |
| 000000000         |                       | AMERICAN MOTOR<br>HAVEN                 | LODI                 | CA                   | 0 |
| 000000000         |                       | ALLIANCE PARTS<br>WAREHOUSE             | NORTH LITTLE<br>ROCK | AR                   | 0 |
| 000000000         |                       | HOLLEY<br>PERFORMANCE<br>PRODUCTS, INC. | BOWLING GREEN        | KY                   | 0 |
| 000000000         |                       | ATG AUTOMOTIVE<br>PARTS                 | MEDLEY               | FL                   | 0 |
| 000000000         |                       | ACCURATE<br>TECHNICAL<br>SERVICESLLC    | BITELY               | МІ                   | 0 |
| 000000000         |                       | BD ENGINE BRAKE<br>INC.                 | ABBOTSFORD           | BC                   | 0 |
| 000000000         |                       | VOLKSWAGEN DE<br>MEXICO SAD             | CUAUTLANCINGO        | COA                  | 0 |
| 000000000         |                       | MANUFACTURAS<br>DIVERSAS SA DE CV       | LEON                 | GTO                  | 0 |
| 000000000         |                       | BOP ENGINEERING                         | JEFFERSON            | WI                   | 0 |

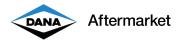

#### **Customer Support**

DanaAftermarket.com customers can request Customer Operations support using an online "Support" feature. This will prioritize your request for quick resolution to any issues.

- 1. You must be logged in to use the Support feature.
- 2. Choose your ERP Customer Number. Make sure you are logged in with the correct ERP Customer Number. You can double check in the upper right-hand corner.

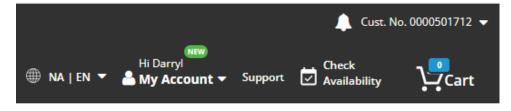

- 3. On the homepage, click on "Support".
- 4. Complete the "How can we help?" questionnaire and click on "Submit".

| Aftermarket          | How can we help?       |
|----------------------|------------------------|
| Name                 | Darryl Wray            |
| Email                | darryl.wray@dana.com   |
| Customer Name        | SADLER POWER TRAIN INC |
| Customer Number      | 0000501712             |
| Topic *              | Select 🗸               |
| Dana Part Number *   |                        |
| Customer Part Number |                        |
| PO Number / RFQ *    |                        |
| Alternate Email      |                        |
| Details / Comments * |                        |
|                      | Back Submit            |

5. You will receive an email confirmation.

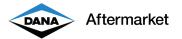

#### Part Search - Megamenu

All DanaAftermarket.com part numbers are organized by product category. You can search by product category by using the Megamenu.

1. From the homepage, click on the product category you would like to search. This could be "Commercial Vehicle / Commercial Driveshaft / Universal Joints."

| DANA                                            | Search by Part No, Proc | duct Type, Product | Line, Keyword, Inter                                                        | change, Year, Make, Model, S | Serial No. |                                                                                                   | ٩ | Email Address           | )                                                          | Password                 | Ø              | LOG IN             |
|-------------------------------------------------|-------------------------|--------------------|-----------------------------------------------------------------------------|------------------------------|------------|---------------------------------------------------------------------------------------------------|---|-------------------------|------------------------------------------------------------|--------------------------|----------------|--------------------|
| Aftermarket                                     | COMMERCIAL VEHICLE -    | AUTOMOTIVE 🔻       | OFF HIGHWAY 🔫                                                               |                              | LUBRICANT  | •                                                                                                 |   | Not registered? Sign up |                                                            | Forgot Password?         | N <del>-</del> | Check Availability |
| COMMERCIAL AX<br>COMMERCIAL DF<br>COMMERCIAL EL | RIVESHAFT               |                    | Axle Components<br>Axle Housing<br>Axle Shaft<br>Bearings                   |                              |            | Differential Side Gear<br>Differential Spider<br>Disc Brake Pad, Caliper, Rotor Kit<br>Drive Axle |   |                         | Sliding Clut<br>Slingers<br>Steer Axle<br>Steering Co      | Assemblies               |                |                    |
|                                                 |                         |                    | Brake And Wheel<br>Bushings<br>Chassis Parts<br>Differential                |                              |            | Gaskets<br>Hardware<br>Helical Gears<br>Reman Units                                               |   |                         | Steering Dr<br>Steering Ki<br>Steering Tie<br>Steering Tie | ng Pin<br>Rod Assemblies |                |                    |
|                                                 |                         |                    | Differential Carriers<br>Differential Pinion Gea<br>Differential Ring And P |                              |            | Sealant And Adhesives<br>Seals<br>Shims And Spacers                                               |   |                         | Tire System<br>Tools                                       | 15                       |                |                    |
| VIEW ALL                                        |                         |                    |                                                                             |                              |            |                                                                                                   |   |                         |                                                            |                          |                |                    |

- 2. DanaAftermarket.com manages hundreds of thousands of part numbers. Using the Megamenu will limit your search to a single product category.
- 3. Choose "REFINE BY" details to narrow your search and find the right part number.

|                                   | Showing 1-10 of 33 for 5-308 |                |          | Sort By: Relevance 🔻 | - CER               |
|-----------------------------------|------------------------------|----------------|----------|----------------------|---------------------|
| Commercial Vehicle<br>Off Highway | 5-308X Univer                | rsal Joint     |          |                      | DRIVETRAIN PRODUCTS |
| REFINE BY                         |                              | Specifications |          | Expand               |                     |
| Brand (4)                         | SPICER SPICER                | Brand          | Spicer   |                      | O THE SPICE AND     |
| Q SPL (7)                         | SPICEN*                      | Greaseable     | Y        |                      |                     |
| SVL (93)                          | BIOLER BIOLER                | Туре           | BP Style |                      |                     |
| Spicer (606) Spicer Select (12)   | mmm                          | OEM Mfg        | Spicer   |                      | Demand              |
| Greaseable (2)                    |                              | OEM Series     | 1880     |                      | the Best.           |
| Q<br>N (31)                       |                              |                |          |                      |                     |
| Y (113)                           |                              |                |          |                      |                     |

4. Click on the blue part number to view the part detail page and learn more about this part number.

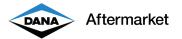

# **Part Search - Application**

Some DanaAftermarket.com part numbers are organized by application. You can search by Automotive, Marine, or Off Highway application.

1. From the homepage, click on the application you would like to search by. This could be "Automotive."

| SEARCH BY  | 7      |             |  |
|------------|--------|-------------|--|
| Automotive | Marine | Off Highway |  |
| Year 🔻     | Make 🔻 | Model 🔻 GO  |  |

- 2. Choose your Automotive vehicle Year, Make, and Model and click on "GO". This could be "2010, Jeep, Wrangler".
- 3. You can view all DanaAftermarket.com part numbers that fit your vehicle.

| CATEGORIES<br>> Automotive Axle<br>> Automotive Driveshaft<br>> Automotive Gaskets | Your Vehicle 2010 • Jeep •<br>Showing 1-10 of 266 for 2010 Jeep Wr | Wrangler                            | Sort By                  | : Relevance 💌 |
|------------------------------------------------------------------------------------|--------------------------------------------------------------------|-------------------------------------|--------------------------|---------------|
|                                                                                    |                                                                    | Specifications<br>Application Notes | (V6 3.8L EGT;1;; qty: 2) | and           |
|                                                                                    |                                                                    | Brand                               | Victor Reinz             |               |
|                                                                                    |                                                                    | Material                            | MLS                      |               |
|                                                                                    |                                                                    | Color                               | Color May Vary           |               |
|                                                                                    |                                                                    | Thickness (IN)                      | 0.060                    |               |
|                                                                                    | 10-10195-01 Engine                                                 | Oil Pan Gasket Set                  |                          |               |
|                                                                                    |                                                                    | Specifications                      | Exp                      | and           |
|                                                                                    |                                                                    | Application Notes                   | (V6 3.8L ; qty: 1)       |               |
|                                                                                    |                                                                    | Brand                               | Victor Reinz             |               |
|                                                                                    | VICTOR RENZ                                                        | Material                            | Molded Rubber And Metal  |               |
|                                                                                    |                                                                    | Thickness (IN)                      | 0.146                    |               |
|                                                                                    |                                                                    | Bolt Hole Quantity                  | 18                       |               |

- 4. Choose your preferred product category to narrow your search and find the right part number.
- 5. Click on the blue part number to view the part detail page and learn more about this part number.

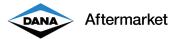

#### Part Search - Global Search Bar

All DanaAftermarket.com part numbers can be searched using the Global Search Bar. Type in what you know and quickly find the right part number.

 $\ensuremath{\mathsf{1}}$  . From the homepage, click on the Global Search Bar, and type in your search criteria.

This can include any of the following:

- a. Dana Aftermarket full part number
- b. Dana Aftermarket partial part number
- c. Customer part number
- d. Competitor part number
- e. Serial number

AOO

f. Commonly used verbiage such as "End Yoke"

| 5-28                                                            | ٩ |
|-----------------------------------------------------------------|---|
| Suggestions                                                     |   |
| 5-28 in Commercial Vehicle                                      |   |
| 5-28 in Off Highway                                             |   |
| 5-28 in Automotive Search by Year / Make / Model                |   |
| 5-28 in Electrified Propulsion                                  |   |
| View all 3477 matches                                           |   |
| Close matches                                                   |   |
| 5-28-627B DRIVE SHAFT TUBE WELD YOKE (Spicer)                   |   |
| 5-28-67 DRIVE SHAFT TUBE WELD YOKE 5-28-87 Interchange (Spicer) |   |
| 5-280X U-JOINT-KIT 5-280-4X Interchange (SPICER)                |   |
| 5-28-627 TUBE YOKE (SPICER)                                     |   |
| 52801 DIFFERENTIAL PINION SEAL- REPLS 49931 (Spicer)            |   |
| 5-28-327 DRIVE SHAFT TUBE WELD YOKE (Spicer)                    |   |

2. Choose a recommendation, continue to type in details, or view all search results.

| Automotive<br>Commercial Vehicle Shov<br>Off Highway | Your Vehicle Year Mas<br>Showing 1-10 of 618 for 5-280<br>52801 Differential Pin | ve + Model + 00     |             | Sort By: Relevance • |
|------------------------------------------------------|----------------------------------------------------------------------------------|---------------------|-------------|----------------------|
|                                                      | -                                                                                | Specifications      |             | Expand               |
|                                                      |                                                                                  | Brand               | Spicer      |                      |
|                                                      |                                                                                  | Package Type        | EACH        |                      |
|                                                      |                                                                                  | Package Qty         | 1           |                      |
|                                                      |                                                                                  |                     |             |                      |
|                                                      | 5-280X Universal Join                                                            | t                   |             |                      |
|                                                      |                                                                                  | Specifications      |             |                      |
|                                                      |                                                                                  | apterieutoria       |             | Expand               |
|                                                      | T.                                                                               | Brand               | Spicer      | Expand               |
|                                                      |                                                                                  |                     | Spicer<br>Y | Expand               |
|                                                      |                                                                                  | Brand               |             | Expand               |
|                                                      |                                                                                  | Brand<br>Greaseable | Y           | Expand               |

- 3. Choose your preferred product category to narrow your search and find the right part number.
- 4. Click on the blue part number to view the part detail page and learn more about this part number.

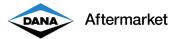

# Part Search - Part Detail Page

Every DanaAftermarket.com part number has its own webpage. You can learn a lot about a part number on the part detail page.

- 1. The upper section includes the following:
  - a. High resolution image(s) that you can zoom in on
  - b. Brand logo, part number, and short description
  - c. Customer-specific pricing (only when logged in)
  - d. Long description with features and benefits

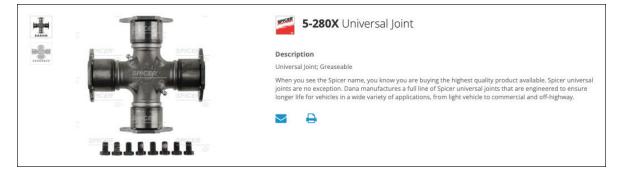

2. "Get Everything You Need" includes upsell opportunities and other commonly purchased part numbers.

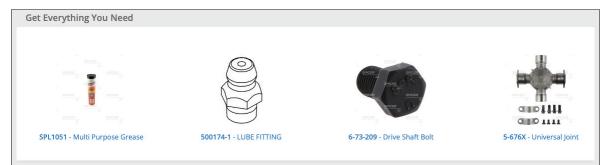

- 3. The lower section focuses on technical details and includes the following:
  - a. Specifications & Model Diagram
  - b. Bill of Materials, Literature and Videos

| pecifications & Model Diagram | Bill of Materials Literature Video Where Used |                                    |
|-------------------------------|-----------------------------------------------|------------------------------------|
| Brand                         | Spicer                                        |                                    |
| Greaseable                    | Y                                             |                                    |
| Туре                          | BP Style                                      |                                    |
| OEM Mfg                       | Spicer                                        |                                    |
| OEM Series                    | 1710                                          |                                    |
| Bearing Cap Diameter (1)      | 1.938                                         |                                    |
| Bearing Plate (1)             | 6.094                                         | •• • • • • • • • • • • • • • • • • |
| VMRS                          | 024002046                                     |                                    |
| Package Type                  | EACH                                          |                                    |
| Package Qty                   | 1                                             |                                    |
| Weight                        | 8.51 LB                                       |                                    |
| Country of Origin             | Mexico                                        |                                    |

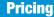

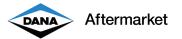

#### **Pricing**

There are a few quick and easy ways to view customer-specific pricing. Pricing is a real-time API call to our ERP system. DanaAftermarket.com sends a request (ERP Customer Number and Part Number) to our ERP system and quickly displays the results.

- 1. You must be logged in to view customer-specific pricing.
- 2. Choose your ERP Customer Number. Make sure you are logged in as at the correct ERP Customer Number. You can double check in the upper right-hand corner.

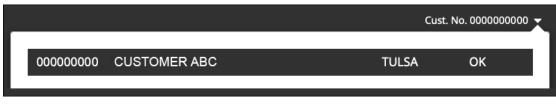

3. You can view customer-specific pricing on the part detail page and the availability pop-up screen.

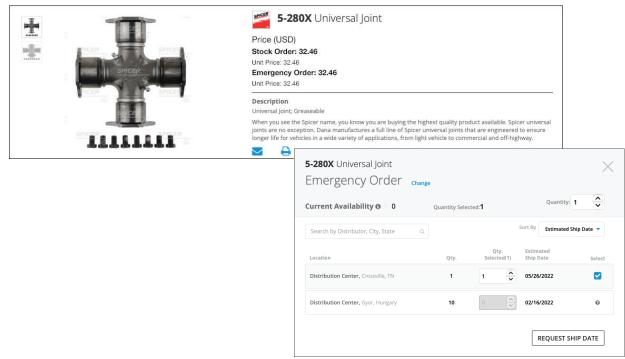

4. You will not always see a customer-specific price. Instead you may see the message "Please contact your Sales Representative to add this product line." This means this specific ERP Customer Number cannot purchase this specific Dana Aftermarket part number. Dana Aftermarket does not sell all part numbers to all customers.

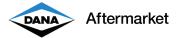

### **Price List Download**

DanaAftermarket.com allows users to download a price list. This price list is ERP customer number-specific and includes all part numbers that they have the right to buy. Customer users must have "Can Download Pricing File" user rights.

1. You must be logged in to download a customer-specific price list.

2. Choose your ERP Customer Number. Make sure you are logged in with the correct ERP Customer Number. You can double check in the upper right-hand corner.

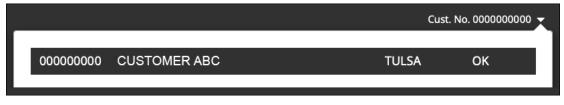

3. On the homepage, click on "Hi [YOUR NAME]" and choose either "Current Price List" or "Future Price List."

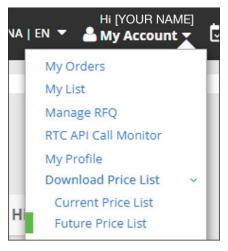

4. Review the Download Price List pop-up and click on "CONFIRM." Your price list will automatically download.

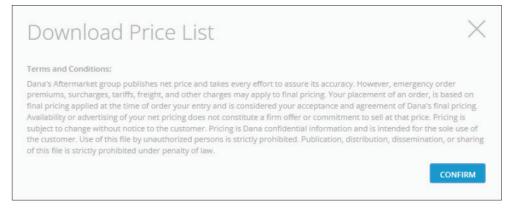

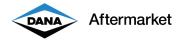

5. Customer users must have "Can Download Pricing File" user rights.

| Customer Account(s) & Roles                |   |                                                            |   | ^ |
|--------------------------------------------|---|------------------------------------------------------------|---|---|
| Select Customer Account                    | ~ | Select Role(s)                                             | ~ |   |
| 0001007198: EURL BENNACEUR MUSTAPHA (Gyor) |   | Can Finalize Order Can See Price Can Download Pricing file |   |   |
| ✓ Active                                   |   | View Order Can Download Documents                          |   |   |

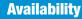

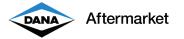

#### **Availability**

You can view real-time current availability quantity, location, and estimated ship date from multiple Distribution Centers, Manufacturing Plants, Logistic Centers, third party locations, and Off Highway Service Centers.

- 1. Navigate to the correct part detail page.
- 2. Choose either "Stock Order" or "Emergency Order" and click on the "CHECK AVAILABILITY" button in the upper right-hand corner.

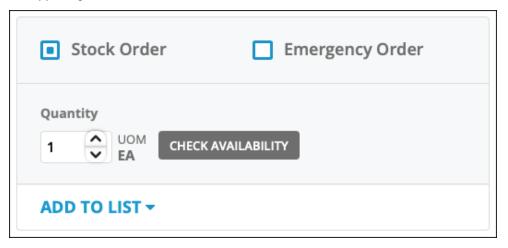

- 3. The availability pop-up shows the following key information:
  - a. Current Availability quantity
  - b. Inventory Location(s)
  - c. Estimated Ship Date

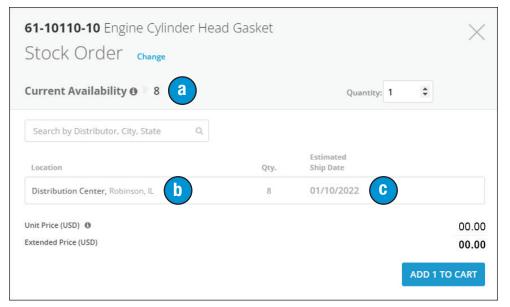

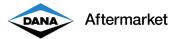

#### **Shopping Cart - Stock Order**

You can easily place a stock order using the shopping cart process. Just click on the "ADD TO CART" button and review your order.

- 1. You must be logged in to create a shopping cart.
- 2. Choose your ERP Customer Number. Make sure you are logged in with the correct ERP Customer Number. You can double check in the upper right-hand corner.

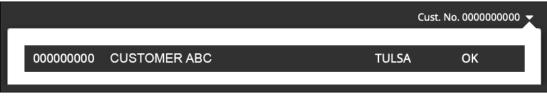

3. The shopping cart icon in the upper right-hand corner shows how many part numbers you have in your shopping cart.

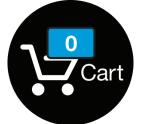

- 4. Navigate to the correct part detail page.
- 5. Choose "Stock Order" and click on the "ADD TO CART" button.

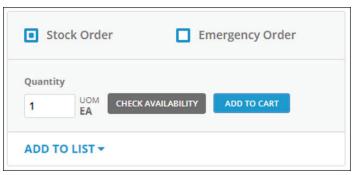

6. The shopping cart icon in the upper right-hand corner changes from "0" to "1."

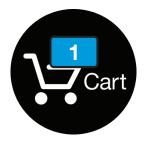

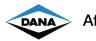

- 7. Click on the shopping cart icon to open the "Shopping Cart Review" page.
- 8. The "Shopping Cart Review" page shows the following key information:
  - a. Dana Aftermarket part number and customer part number
  - b. Order quantity (user can change)
  - c. Current availability
  - d. Customer-specific pricing
  - e. Requested ship date (user can change)
  - f. Stock order summary

| Stock Order Cart (1) Emergency Order Cart (0)         |                |                        |                     |                          |      |      |                   |                  | Stock Order Summary                 | f )      |
|-------------------------------------------------------|----------------|------------------------|---------------------|--------------------------|------|------|-------------------|------------------|-------------------------------------|----------|
| Add part to cart                                      |                |                        |                     |                          |      |      |                   |                  | No. of Line(s)                      | 1        |
| Enter Dana / Cust. Part No.                           | ۹              |                        |                     |                          |      | d    | e                 |                  | Total Quantity<br>Total Weight (LB) | 0.44     |
| Pert No./Pert Name Qty Search by Part No./Part Name Q | . UOM          | Ext.<br>Weight<br>(LB) | Unit<br>Price (USD) | Unit Tariff Fee<br>(USD) |      | Ext. | Req.<br>Ship Date | Select to Remove | Order Total                         |          |
|                                                       | _(b)           | 0.44                   | 0.00                | 0.00                     | 0.00 | 0.00 | 01/03/2022        |                  |                                     | USD 0.00 |
|                                                       | 369<br>ailable |                        |                     |                          |      |      |                   |                  | CHECKOUT                            |          |
|                                                       | C              |                        |                     |                          |      |      |                   |                  | CONTINUE SHOP                       | PING     |

9. You can add an additional part number by typing it into the "Add part to cart" bar.

| Drive Shaft Booc<br>(Cust. Pert No. 212007X)     | ✓ 369<br>Available |           |                        |                             |                                  |                                    |                             |                                 |                  |                                                       |                |
|--------------------------------------------------|--------------------|-----------|------------------------|-----------------------------|----------------------------------|------------------------------------|-----------------------------|---------------------------------|------------------|-------------------------------------------------------|----------------|
| Nart NaJPart Name Search by Part No./Part Name Q | Qty.               | UOM<br>EA | Ext.<br>Weight<br>(LB) | Unit<br>Price (USD)<br>0.00 | Unit Tariff Fee<br>(USD)<br>0.00 | Unit Core<br>Deposit (USD)<br>0.00 | Ext.<br>Price (USD)<br>0.00 | Req.<br>Ship Date<br>01/03/2022 | Select to Remove | Order Total                                           | USD <b>0.0</b> |
| d part to cart (reer Dana / Cust. Part No.       | ٩                  |           |                        |                             |                                  |                                    |                             |                                 |                  | No. of Line(s)<br>Total Quantity<br>Total Weight (LB) | 0.4            |
| cock Order Cart (1) Emergency Order Cart (0)     |                    |           |                        |                             |                                  |                                    |                             |                                 |                  | Stock Order Summary                                   |                |

- 10. To continue shopping, click on the "CONTINUE SHOPPING" button.
- 11. Review you shopping cart for accuracy and click on the "CHECKOUT" button.

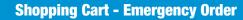

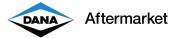

#### **Shopping Cart - Emergency Order**

You can easily place an emergency order using the shopping cart process. Just choose the appropriate shipping location, click on the "ADD TO CART" button, and review your order.

- 1. You must be logged in to create a shopping cart.
- 2. Choose your ERP Customer Number. Make sure you are logged in with the correct ERP Customer Number. You can double check in the upper right-hand corner.

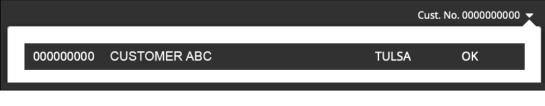

3. The shopping cart icon in the upper right-hand corner shows how many part numbers you have in your shopping cart.

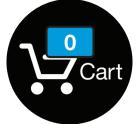

- 4. Navigate to the correct part detail page.
- 5. Choose "Stock Order" and click on the "ADD TO CART" button.

| St          | tock Order           | 🔳 Emerg | gency Order |
|-------------|----------------------|---------|-------------|
| Quanti<br>1 |                      |         | DD TO CART  |
| ADD 1       | TO LIST <del>+</del> |         |             |

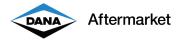

6. Choose your location and click on the "ADD TO CART" button.

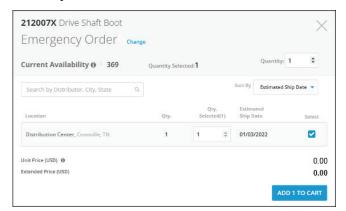

7. The shopping cart icon in the upper right-hand corner changes from "0" to "1."

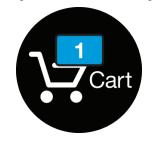

- 8. Click on the shopping cart icon to open the "Shopping Cart Review" page.
- 9. The "Shopping Cart Review" page shows the following key information:
  - a. Dana Aftermarket part number and customer part number
  - b. Order quantity (user can edit)
  - c. Ship from Location(s)
  - d. Customer specific pricing
  - e. Emergency order summary

| Stock Order Cart (0) Emergency Order Cart (1)                                                                                                    |       |                        |                                              |            |                          |                            |                     |           | Emergency Order Summa                                 |      |
|----------------------------------------------------------------------------------------------------|-------|------------------------|----------------------------------------------|------------|--------------------------|----------------------------|---------------------|-----------|-------------------------------------------------------|------|
| Add part to cart<br>Enter Dana / Cust. Part No.                                                                                                    |       |                        |                                              |            |                          |                            |                     |           | No. of Line(s)<br>Total Quantity<br>Total Weight (LB) | 1    |
| Part No./Part Name         Qty.           Search by Part No./Part Name         Q.                                                                                                 | UOM   | Ext.<br>Weight<br>(LB) | Ship from<br>Location(s)                     | USD)       | Unit Tariff Fee<br>(USD) | Unit Core<br>Deposit (USD) | Ext.<br>Price (USD) | to Remove | Order Total                                           | 0.44 |
| CIMO > 212007X<br>Drive Shaft Boot<br>(Cust. Part No. 212007X)                                                                                                    | EA EA | 0.44                   | Distribution<br>Center(1)<br>Crossville , TN | 0.00       | 0.00                     | 0.00                       | 0.00                | D         | СНЕСКОИТ                                              |      |
| Pricing displayed represents your current, agreed, every-day, "Standard Net Price", ar<br>Availability is based on real-time quantities on-hand at Dana, at time of request. Inve |       |                        |                                              | available. |                          |                            |                     |           | CONTINUE SHOPPING                                     |      |

- 10. To continue shopping, click on the "CONTINUE SHOPPING" button.
- 11. Review you shopping cart for accuracy and click on the "CHECKOUT" button.

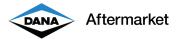

#### **Place an Order**

Once you filled out your shopping cart, you can quickly complete your order.

- 1. Complete the Shopping Cart process for either a Stock Order or an Emergency Order.
- 2. Confirm the correct ERP Customer Number in the "Sold To" section. This is the same customer number that you used when logging into DanaAftermarket.com.
- 3. Review the "Ship To" location:
  - a. The default location is defined by our ERP Customer Master setup. Contact Sales Operations to make a change.
  - b. Click on "CHANGE" to choose another location from our ERP Customer Master setup. Contact Sales Operations to add new locations.
  - c. Click on "ADD NEW" to enter a one time new ship to location.
- 4. The "Bill To" location is defined by our ERP Customer Master setup. Contact Sales Operations to make a change.
- 5. Review your "Partial shipment allowed" selection.
- 6. If required, enter an additional email address or phone number. They will receive an order confirmation notification.
- 7. Enter your "Primary PO Number." The "Secondary PO Number" is optional.
- 8. Enter any special shipping instructions.
- 9. Click on the "PLACE ORDER" button.

|                                                              |                                      |                                                   |                                              | Stock Order Summar                                     | y                                |
|--------------------------------------------------------------|--------------------------------------|---------------------------------------------------|----------------------------------------------|--------------------------------------------------------|----------------------------------|
| Sold to : 000000000 2                                        | Ship-to::000000000                   |                                                   | Bill-to-(Invoice to be sent to): 00000000000 | No. of Line(x)                                         | 1                                |
| CUSTOMER ABC<br>123 Main Street                              | CUSTOMER ABC<br>123 Main Street      |                                                   | CUSTOMER ABC<br>123 Main Street              | Total Quantity<br>Total Weight (UD)                    | 1                                |
| Springfield, USA 12345                                       | Springfield, USA 12345               | CHANGE ADD NEW                                    | Springfield, USA 12345                       | Order Total                                            |                                  |
|                                                              | Partia                               | i shipment allowed? • Yes O No 5                  |                                              |                                                        | USD 0.00                         |
| Purchase Order Number                                        |                                      |                                                   |                                              | ( 9 ) PLACE                                            | ORDER                            |
| Primery PO No.*                                              |                                      | Secondary PO No. (Optional)                       |                                              | By clicking on "Place Only<br>Privacy Policy and Tarms | er", Lagree to Dana's<br>of Use. |
| 6                                                            |                                      |                                                   |                                              | CONTINUE                                               | SHOPPING                         |
| Email address and mobile ins, for sending order confirmation | etatus notifications.                |                                                   |                                              | 60 10                                                  | CART                             |
| darryl.wray@dana.com @ - ADD RECIPIENT(S)                    | 7)                                   |                                                   |                                              |                                                        |                                  |
| Specify Shipping                                             | -                                    |                                                   |                                              |                                                        |                                  |
| Shipping Instruction (optional)                              |                                      |                                                   |                                              |                                                        |                                  |
|                                                              |                                      |                                                   |                                              |                                                        |                                  |
| To edit or cancel the orders placed, please contact on da    | as a porth a marin admitted ana room |                                                   |                                              |                                                        |                                  |
| Pricing displayed represents your current, agreed, every     |                                      | any special / promotional pricing or discounts th | at may be available.                         |                                                        |                                  |

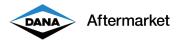

10. Order is confirmed.

| ✓ Process           | No.: ABCDEF123456                                                                                | ✓ Order No.: 000 | 01234567             | VIEW ORDER DETAILS                   |
|---------------------|--------------------------------------------------------------------------------------------------|------------------|----------------------|--------------------------------------|
|                     | r is placed. Thank you for your<br>cessed now. To edit or cancel the order:<br>continue shopping |                  | er Operations.       |                                      |
| reate a list from o | rdered item(s): 1                                                                                |                  |                      |                                      |
| My list name:       | List from order no. 00001234567                                                                  | CREATE LIST      | ① List will store of | only ordered items and not quantity. |

11. Email notification is sent.

| DANA                                                            |                                                                                                    |                                   |
|-----------------------------------------------------------------|----------------------------------------------------------------------------------------------------|-----------------------------------|
| Aftermarket                                                     |                                                                                                    |                                   |
|                                                                 | Stock Order Confirmation                                                                                | n                                 |
| Hello,                                                          |                                                                                                    |                                   |
| Great news! We receive                                          | d your stock order;                                                                                     |                                   |
| Stock Order Details:                                            |                                                                                                    |                                   |
| <ul> <li>Account Numbe</li> <li>Primary PO Nur</li> </ul>       | CUSTOMER ABD - Dealer Direc<br>rr. 00001234567<br>mber: ABC-02-02-22<br>rr: ABCDEF123456<br>00001234567 | st                                |
| Part Number<br>5-280X                                           | Description<br>Universal Joint; Greaseable                                                              | Quantity<br>1                     |
|                                                                 | View Order Details View My                                                                              | Orders                            |
| tracking numbers and m                                          | r status, see promise shipping dat<br>lore at DanaAftermarket.com.<br>lort and ongoing business.        | tes, print packing slips, confirm |
| Regards,<br>Your DanaAftermarket.c<br>It's Never Been Easier to | com Team<br>o Do Business with Dana                                                                     |                                   |
| North J                                                         | America Customer Operations: dananorthan                                                                | nericado@dana.com                 |

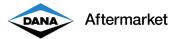

#### **Order Status - My Orders**

DanaAftermarket.com allows you to quickly research estimated shipping dates, view invoice reprints, and look up tracking numbers. This works for all orders. It does not matter if the order was entered using DanaAftermarket.com, EDI, or directly into our ERP system.

- 1. You must be logged in to look up order status.
- 2. Choose your ERP Customer Number. Make sure you are logged in with the correct ERP Customer Number. You can double check in the upper right-hand corner.

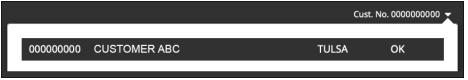

- 3. On the homepage, click on "Hi [YOUR NAME]" and choose "My Orders."
- 4. My Orders Trends show the number of Open Order and Number of Total Orders for a given time period. The default time period is 30 days.
- 5. You can change this time period or narrow search results by clicking on the "FILTER BY" button.
- 6. A Microsoft Excel download summary is available.
- 7. You can search for your order in multiple ways, including Order Number, Primary PO Number, Secondary PO Number, and Order Date.
- 8. Each row is for a specific order number. The Order Number is our ERP specific order number.
- 9. Click on the Order Number to view additional Order Details.
- 10. View or reprint forms, including Packaging Slips, Invoices, Commercial Invoices, and Proforma Invoices by clicking on the icon.

| B                                      | Open Orders               | Total              | Orders<br>71             |                         |                    |
|----------------------------------------|---------------------------|--------------------|--------------------------|-------------------------|--------------------|
| rders<br>BRCH BY<br>der No. 1          | Primary PO No. 0          | Secondary PO No. o | Order Date a             |                         | T FILTER EY        |
| 0-der No.<br>000123456                 | Primary PD No.<br>67085am | Secondary PD No.   | Order Date<br>01/03/2022 | Order Type<br>Dreigency | Confirmed          |
| Order Ns.<br>000789101<br>Packing Silp | Primary PD No.<br>67074(A | r <b>10</b>        | Order Date<br>12/30/2021 | Order Type<br>Energency | Terrisity Shipped  |
| Order No.<br>000234567                 | Primary PD No.<br>67034am | Secondary PO No.   | Order Dece<br>12/29/2021 | Order Type<br>Energency | Completely Shipped |

#### DanaAftermarket.com

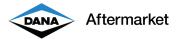

#### **Order Status - Order Details Page**

DanaAftermarket.com allows you to quickly research estimated shipping dates, view invoice reprints, and lookup tracking numbers. This works for all orders. It does not matter if the order was entered using DanaAftermarket.com, EDI, or directly into our ERP system.

- 1. You must be logged in to look up order status.
- 2. Choose your ERP Customer Number. Make sure you are logged in with the correct ERP Customer Number. You can double check in the upper right-hand corner.

|           |              |       | Cust. No. 0000000000 |  |
|-----------|--------------|-------|----------------------|--|
| 000000000 | CUSTOMER ABC | TULSA | ОК                   |  |
|           |              |       |                      |  |

3. On the My Orders page, click on the Order Number to view additional Order Details.

| Trends Showing orders              | rs from 12/04/2021 to 01/03/2022 |                    |                                                |                    |
|------------------------------------|----------------------------------|--------------------|------------------------------------------------|--------------------|
|                                    | Open Orders                      | Total Orders       |                                                |                    |
| Orders<br>SEARCH BY<br>Drder No. 0 | Primary PO No. #                 | Secondary PO No. 0 | Order Date o                                   | T FILTER BY        |
| Order No.<br>0001234567            | Primary PO No.<br>76543XX        | Secondary PO No.   | Crider Date Order Type<br>01/03/2022 Emergency | 🔓 Confirmed        |
| Order No.<br>0008910123            | Primary PO No.<br>98765XX        | Secondary PO No.   | Order Date Order Type<br>12/30/2021 Emergency  | Partially Shipped  |
| Order No.<br>0004567890            | Primary PO No.<br>43210XX        | Secondary PO No.   | Order Date Order Type<br>12/29/2021 Emergency  | Completely Shipped |

4. The Order Details page shows key information such as Ship To address, order amount, and individual part number shipping status.

| er Details                                     |                                     |                                                       |                           |                                  | EACK C                 |           |
|------------------------------------------------|-------------------------------------|-------------------------------------------------------|---------------------------|----------------------------------|------------------------|-----------|
| imany PO No. Order No.<br>3456ABCDEF 000001234 | Process No.  P20000012345           | Order Date<br>24.01.2022                              | Order Type<br>Stock Order | Secondary PO No.                 | Completely Shipped     |           |
| DLD TO: 0000012345                             | SOLD TO: 0000012345<br>CUSTOMER ABC | SOLD TO: 0000012345<br>CUSTOMER ABC                   | Shipping Me               | sthod                            | Your Order Summary     |           |
| 3 Main Street                                  | 123 Main Street                     | 123 Main Street                                       | Carrier<br>Freight Terr   |                                  | No. of Line(s)         | 5         |
| ringfield, USA 12345                           | Springfield, USA 12345              | Springfield, USA 12345                                | Carrier Accr              | sunt No.                         | Total Quantity         | 13        |
|                                                |                                     |                                                       |                           |                                  | Total Weight (KG)      | 12.4      |
|                                                |                                     |                                                       |                           |                                  | Sub Total (EUR)        | 0.00      |
|                                                |                                     |                                                       |                           |                                  | Order Total (EUR)      | 0.0       |
|                                                |                                     |                                                       |                           |                                  |                        |           |
|                                                |                                     |                                                       |                           |                                  |                        |           |
| earch By Part No, Line No.                     | Q ALL                               | *                                                     |                           |                                  | 0 5 COMPLETELY SHIPPED | DELIVERED |
| Line No. 10 Part No. 005.10.3691<br>DEARING    | Qty.4                               | Wgt(NC). 3.53 Ship from Location(s).<br>Gyor, Hungary | Unit C                    | rice (EUR)<br>iore Deposit (EUR) | 30.51<br>0.00 4        |           |
|                                                |                                     |                                                       | Ext. Pr                   | nce (EUR)                        | 158.04                 |           |

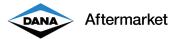

#### **Order Status - Open Order Details**

You can quicky find a summary of all open orders. A common question is "Can you send me an Excel spreadsheet showing all my open orders and estimated ship date?"

- 1. You must be logged in to view Open Orders.
- 2. Choose your ERP Customer Number. Make sure you are logged in with the correct ERP Customer Number. You can double check in the upper right-hand corner.

|           |              |     | Cust. No | . 0000000000 | X. |
|-----------|--------------|-----|----------|--------------|----|
| 000000000 | CUSTOMER ABC | TUL | SA       | ОК           |    |
|           |              |     |          |              |    |

- 3. On the homepage, click on "Hi [YOUR NAME]" and choose "My Orders."
- 4. Click on the "Open Order Details" option
- 5. You can search for your order in multiple ways, including Part Number, Order Number, Primary PO Number, and Secondary PO Number.
- 6. Each row is for a specific order number. The Order Number is our ERP specific order number.
- 7. Click on the Order Number to view additional Order Details.
- 8. A Microsoft Excel download summary is available.

| My Orders          | Open Order Details         |                          |                           |                             |                           |                 |                              |
|--------------------|----------------------------|--------------------------|---------------------------|-----------------------------|---------------------------|-----------------|------------------------------|
| My Digital Items   | SEARCH BY<br>Part Number • | Order No. a              | Primary PO No. a          | Secondary PO No. +          |                           |                 |                              |
| Open Order Details | Order No. 0001234567       | Order Date<br>01/26/2022 | Primary PO No.<br>76543XX | Secondary PO Nu.            | Part No.<br>6.5-4-1291-1X | Opton Qty.<br>1 | Est. Ship Dute<br>02/02/2022 |
|                    | Order No.<br>0008910123    | Onter Date<br>01/21/2022 | Primary PD Mr.<br>98765XX | Secondary PO No.            | Part No.<br>6.5-1-533-4   | Open Ory.<br>1  | 1 m. Ship Date<br>03/07/2022 |
|                    | Order No.<br>0004567890    | Order Date<br>01/20/2022 | Primary PO No.<br>43210XX | Secondary PO No.<br>01200/s | Part No.<br>36797         | Open Qry.<br>60 | Ext. Ship Date<br>01/31/2022 |

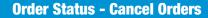

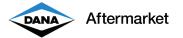

### **Order Status - Cancel Orders**

DanaAftermarket.com allows you to easily cancel eligible individual items or complete orders.

- 1. You must be logged in to Cancel Items or Orders.
- 2. Choose your ERP Customer Number. Make sure you are logged in with the correct ERP Customer Number. You can double check in the upper right-hand corner.

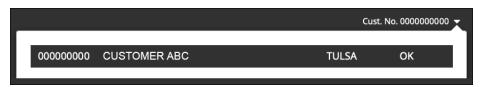

- 3. On the homepage, click on "Hi [YOUR NAME]" and choose "My Orders."
- 4. Click on the "Open Order Details" option.
- 5. You can search for your order in multiple ways, including Part Number, Order Number, Primary PO Number, and Secondary PO Number.
- 6. Each row is for a specific order number. The Order Number is our ERP specific order number from Crossville, TN LV SAP or Robinson, IL PT SAP.
- 7. Click on the "Cancel Items" button.

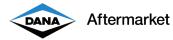

8. Select the part numbers to cancel and click on "Cancel Items".

| rch by Line No, F | Part No and Descript                                                                                     | tion 136543                                                                                                    | 0 Number                                                                                                    | Order Nun<br>0001929                                                                                                    |                                                                                                    |
|-------------------|----------------------------------------------------------------------------------------------------|----------------------------------------------------------------------------------------------------|----------------------------------------------------------------------------------------------------|----------------------------------------------------------------------------------------------------|----------------------------------------------------------------------------------------------------|
| Part No.          | Customer Part<br>No.                                                                                     | Description                                                                                                    | Ordered<br>Qty.                                                                                                    | Cancel Item<br>Qty.                                                                                                    | Cancel                                                                                                    |
| 120750            | 120750                                                                                                   | KIT-EL SH COMP REPL                                                                                                    | 2                                                                                                    | 2                                                                                                    |                                                                                                    |
| 128435            | 128435                                                                                                   | SHAFT - FLANGED AXLE (FINISHED) (FULL<br>FL                                                                                                    | 2                                                                                                    | 2                                                                                                    |                                                                                                    |
| 170SC55001C       | 170SC55001C                                                                                              | SHORT COUPLE                                                                                                    | 1                                                                                                    | 1                                                                                                    |                                                                                                    |
| 2007354           | 2007354                                                                                                  | KIT - SOCKET ASSY                                                                                                    | 8                                                                                                    | 8                                                                                                    |                                                                                                    |
| 250-53-11         | 250-53-11                                                                                                | MIDSHIP TUBE SHAFT                                                                                                    | 2                                                                                                    | 2                                                                                                    |                                                                                                    |
| 3-4-2271-1        | 3-4-2271-1                                                                                               | END YOKE                                                                                                    | 6                                                                                                    | 6                                                                                                    |                                                                                                    |
| 5-1350X           | 5-1350X                                                                                                  | Universal Joint                                                                                                    | 35                                                                                                    | 35                                                                                                    |                                                                                                    |
| 5-676X            | 5-676X                                                                                                   | Universal Joint                                                                                                    | 7                                                                                                    | 7                                                                                                    |                                                                                                    |
| 6.5-28-117        | 6.5-28-117                                                                                               | TUBE YOKE                                                                                                    | 6                                                                                                    | 6                                                                                                    |                                                                                                    |
| 6.5-3-1371KX      | 6.5-3-1371KX                                                                                             | Slip Yoke Assy                                                                                                    | 4                                                                                                    | 4                                                                                                    |                                                                                                    |
|                   | 120750<br>128435<br>1705C55001C<br>2007354<br>250-53-11<br>3-4-2271-1<br>5-1350X<br>5-676X<br>6.5-28-117 | Part No.         No.           120750         120750           128435         128435           1705C55001C         1705C55001C           2007354         2007354           250-53-11         250-53-11           3-4-2271-1         3-4-2271-1           5-1350X         5-1350X           5-676X         5-676X | Customer Part<br>No.         Description           120750         120750           120750         120750           128435         128435           128435         128435           1705C55001C         SHAFT - FLANGED AXLE (FINISHED) (FULL<br>FL           1705C55001C         SHORT COUPLE           2007354         2007354           250-53-11         S4-2271-0           3-4-2271-1         S-1350X           5-1350X         5-1350X           5-676X         5-676X           6.5-28-117         6.5-28-117 | Customer Part<br>Part No.         Customer Part<br>No.         Description         Ordered<br>Qty.           120750         120750         KIT-EL SH COMP REPL         2           128435         128435         SHAFT - FLANGED AXLE (FINISHED) (FULL<br>FL         2           170SC55001C         TOSC55001C         SHORT COUPLE         1           2007354         2007354         KIT - SOCKET ASSY         8           250-53-11         250-53-11         MIDSHIP TUBE SHAFT         2           3-4-2271-1         3-4-2271-1         END YOKE         6           5-1350X         5-1350X         Universal Joint         35           5-676X         5-676X         Universal Joint         7           6.5-28-117         6.5-28-117         TUBE YOKE         6 | Part No.         Customer Part<br>No.         Description         Ordered<br>Qty.         Cancel Item<br>Qty.           120750         120750         KIT-EL SH COMP REPL         2         2           128435         128435         SHAFT - FLANGED AXLE (FINISHED) (FULL<br>FL         2         2           170SC55001C         TOSC55001C         SHORT COUPLE         1         1           2007354         2007354         KIT - SOCKET ASSY         8         8           250-53-11         250-53-11         MIDSHIP TUBE SHAFT         2         2           3-4-2271-1         3-4-2271-1         END YOKE         6         6           5-1350X         5-1350X         Universal Joint         35         35           5-676X         5-676X         10BE YOKE         6         6 |

9. Confirm your selection. You will receive an email confirmation.

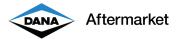

#### **Order Status - View Credits**

DanaAftermarket.com allows you find copies of customer Credit Memos. The Credit Memo could be from a missed shipment, rebate program, or any time we send money back to the customer.

- 1. You must be logged in to view Open Orders.
- 2. Choose your ERP Customer Number. Make sure you are logged in with the correct ERP Customer Number. You can double check in the upper right-hand corner.

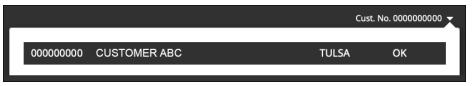

- 3. On the homepage, click on "Hi [YOUR NAME]" and choose "My Orders."
- 4. Click on the "View Credits" option
- 5. Review, print, or email Credit Memo reprints.
- 6. A Microsoft Excel download summary is available.

| My Orders                              |   |                               |                                |                              | 0           |
|----------------------------------------|---|-------------------------------|--------------------------------|------------------------------|-------------|
| My Orders                              |   | View Credits                  |                                |                              | T FILTER BY |
| My Digital Items<br>Open Order Details |   | Credit Memo No.<br>0001234567 | Credit Mumo Date               | Gradit Mumor Total<br>401.14 | ~           |
| View Credits                           | > | Credit Memo No.<br>0008910123 | Credit Momo Dute<br>01/11/2022 | Cradie Manna Total<br>34.20  | ~           |
|                                        |   | Credit Memo No.<br>0004567890 | Credit Memo Date<br>01/22/2022 | Credit Menso Total<br>223.74 | ~           |
|                                        |   | Credit Memo No.<br>0008910123 | Gredit Memo Date<br>01/05/2022 | Credit Mone Total<br>362.51  | ~           |
|                                        |   | Credit Memo No.<br>0004567890 | Credit Memo Dete 01/24/2022    | Credit Manin Total<br>331.63 | ~           |

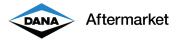

#### **Find a Tracking Number**

DanaAftermarket.com allows you quickly find a tracking number. Tracking numbers are in several locations such as Packaging Slips, Invoices, and Order Details page.

- 1. You must be logged in to view Open Orders.
- 2. Choose your ERP Customer Number. Make sure you are logged in with the correct ERP Customer Number. You can double check in the upper right-hand corner.

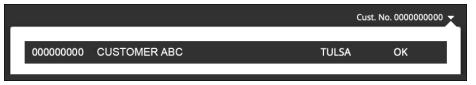

- 3. On the homepage, click on "Hi [YOUR NAME]" and choose "My Orders."
- 4. Click on the "Packaging Slip" logo.

| Dana Heavy Vehicle System<br>900 Industrial Blvd<br>Crossville, TN 38555 USA<br>www.DanaAftermarket.com | ns Group, LLC       | PACKING SLIP<br>REPRINT             |
|----------------------------------------------------------------------------------------------------|---------------------|-------------------------------------|
| SOLD TO: 0000012345                                                                                     | Information         |                                     |
| CUSTOMER ABC                                                                                            | Delivery No.        | 0000012345                          |
| 123 Main Street<br>Springfield, USA 12345                                                               | Document Date       | 02/03/2022                          |
|                                                                                                    | Ship-to-party       | 0000012345                          |
|                                                                                                    | Shipping Conditions |                                     |
|                                                                                                    | Incoterms           |                                     |
| SOLD TO: 0000012345                                                                                     | Shipping point      | Distribution Center, Crossville, TN |
| CUSTOMER ABC<br>123 Main Street                                                                         | Carrier             | UPS Ground                          |
| Springfield, USA 12345                                                                                  | Supplier ID         |                                     |
|                                                                                                    | Tracking No.        | ABCDEFE0000012345                   |

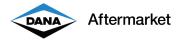

5. Click on the "Invoice" logo

|                                           |                        |                |                                 |                    | Custom                   | er No.: 00000              | 012345                  |  |
|-------------------------------------------|------------------------|----------------|---------------------------------|--------------------|--------------------------|----------------------------|-------------------------|--|
|                                           | Dana Heavy Vehicle     | Systems        | INV                             | OICE               | Ship to I                | No.: 00000                 | )12345                  |  |
| DANA                                      | > 900 Industrial Blvd  |                | REP                             | RINT               | Order No                 | p.: 00000                  | 012345                  |  |
| $\checkmark$                              | Crossville, TN 38555 L | JSA            |                                 |                    | Invoice                  | No.: 00000                 | 012345                  |  |
| Aftermark                                 | www.DanaAftermarket    | com            |                                 |                    | Dealer P                 | 0:                         |                         |  |
| , a connear                               |                        |                |                                 |                    | Dealer C                 | ode:                       |                         |  |
|                                           |                        |                |                                 |                    | Tracking                 | No.: ABCE                  | EF12345                 |  |
| Shipment / BOL                            | No.: ABCDE12345        |                |                                 |                    |                          |                            |                         |  |
| Sold to:                                  |                        | Ship to:       |                                 |                    | Shipping Plant Address:  |                            |                         |  |
| CUSTOMER A                                | BC                     | CUSTON         | CUSTOMER ABC DANA HEAVY VEHICLE |                    |                          | CLE                        |                         |  |
| 123 Main Stre                             | et                     | 123 Mair       | Main Street 900 INDUSTRIAL BLVD |                    |                          | VD                         |                         |  |
| Springfield, US                           | SA 12345               | Springfie      | Springfield, USA 12345          |                    |                          | CROSSVILLE TN 38555        |                         |  |
| Invoice Date                              | e Customer PO          | F              | Payment Terms                   |                    |                          | Carrier                    |                         |  |
| 02/04/2022                                | 1234ABCD               | 2              | % 15TH PF                       | OX., NET           | UPS                      | Ground                     |                         |  |
| Part No.                                  | Part Description       | Qty<br>Ordered | Qty<br>Shipped                  | Unit<br>Price(USD) | Unit Tariff<br>Fee (USD) | Unit Core<br>Deposit (USD) | Extended<br>Price (USD) |  |
| 170-28-37<br>(Cust.Part No.<br>170-28-37) | TUBE YOKE              | 1              | 1                               | 0.00               | 0.00                     | 0.00                       | 0.0                     |  |

6. Review the Order Details page and click on the status icon.

|                                             |                                              |                                           |                                          |                                               |                                                                                                    | BACK                                 | 8 8   |
|---------------------------------------------|----------------------------------------------|-------------------------------------------|------------------------------------------|-----------------------------------------------|----------------------------------------------------------------------------------------------------|--------------------------------------|-------|
|                                             |                                              |                                           |                                          |                                               |                                                                                                    | Completely thinged                   |       |
| rimary PO No.<br>23456ABCDEF                | Order No.<br>0000012345 🍝                    | Process No.<br>P20000012345               | Order Date<br>02/04/2022                 | Order Type<br>Emergency Order                 | Secondary PO No.                                                                                                    | Completely Shipped                   |       |
| OLD TO: 0000012345<br>USTOMER ABC           | 5                                            | SOLD TO: 0000012345<br>CUSTOMER ABC       | BILL TO: 0000012345<br>CUSTOMER ABC      | <b>b</b>                                      | hipping Mathod                                                                                                    | Your Order Summary                   |       |
| 23 Main Street<br>pringfield, USA 12345     |                                              | 123 Main Street<br>Springfield, USA 12345 | 123 Main Street<br>Springfield, USA 1234 | R.                                            | arrier UPS Ground<br>reight Terms Pre-pay and Add to<br>Involce                                                                                                    | No. of Line(s)                       | 1     |
| pringileid, USA 12345                       |                                              | Springlield, USA 12340                    | opringileid, USA 1234                    | 6                                             | arrier Account No.                                                                                                    | Total Quantity                       | 1     |
|                                             |                                              |                                           |                                          |                                               |                                                                                                    | Total Weight (LB)                    | 12.00 |
|                                             |                                              |                                           |                                          |                                               |                                                                                                    | Sub Total (USD)<br>Order Total (USD) | 0.00  |
| Search By Part No. Line Ni<br>Line No. 10 P | о.<br>art No. <b>170-28-37</b> .<br>use усже | Q ALL                                     | Upp from Locate<br>Crossville, TN        | O Letono                                      |                                                                                                    |                                      |       |
|                                             |                                              | ENT                                       | ERED                                     | Sunday                                        | TRACKING DETAILS                                                                                                    |                                      |       |
|                                             | _                                            | •                                         | FIRMED                                   | Sunday,<br>12:39 PM<br>08:01 AM               | 6 Feb 2022<br>Arrived at Facility, Earth<br>City,MO,USA                                                                                                    |                                      |       |
|                                             |                                              | CONF                                      |                                          | 12:39 PM<br>08:01 AM                          | 6 Feb 2022<br>Arrived at Facility, Earth<br>City,MO,USA<br>Departed from Facility,<br>Nashville,TN,USA<br>Feb 2022<br>Arrived at Facility, Nashville<br>Departed from Facility, | p,TN,USA                             |       |
|                                             |                                              | PARTIALL                                  | FIRMED                                   | 12:39 PM<br>08:01 AM<br>Friday, 4<br>10:42 PM | 6 Feb 2022<br>Arrived at Facility, Earth<br>City,MO,USA<br>Departed from Facility,<br>Nashville,TN,USA                                                                          | A<br>2S has                          |       |

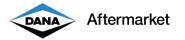

# **Find My Representative**

Customers can quickly find their sales representative and contact information.

- 1. You must be logged in to view your sales representative.
- 2. Choose your ERP Customer Number. Make sure you are logged in with the correct ERP Customer Number. You can double check in the upper right-hand corner.

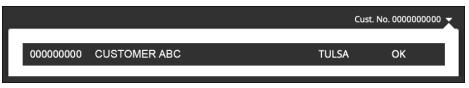

3. On the homepage, click on "Hi [YOUR NAME]" and choose "Find My Representitive."

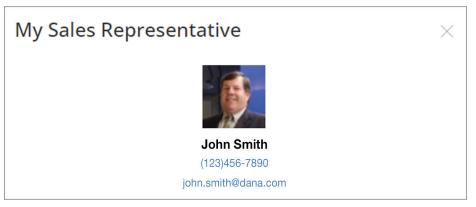

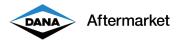

## **My Public Profile**

Distributors can add key contact details to their "Where to Buy" map profile. This will help end users find the distributor and grow sales.

- 1. You must be logged in to update your public profile.
- 2. Choose your ERP Customer Number. Make sure you are logged in with the correct ERP Customer Number. You can double check in the upper right-hand corner.

|           |              | Cust. N | o. 000000000 🔨 |
|-----------|--------------|---------|----------------|
| 000000000 | CUSTOMER ABC | TULSA   | ок             |
|           |              |         |                |

- 3. On the homepage, click on "Hi [YOUR NAME]" and choose "My Profile."
- 4. Include a contact email, phone number, website link, store hours, store description, and image.

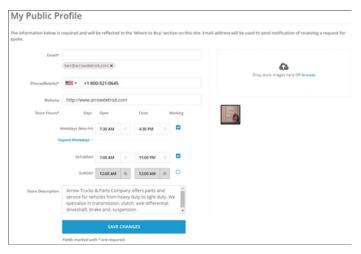

5. These details will be shown on our "Where to Buy" map

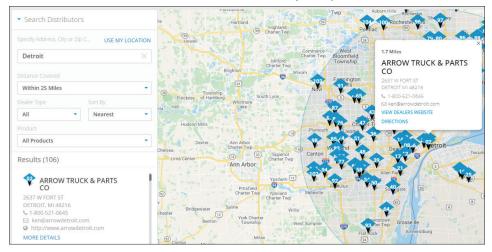

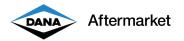

#### Со-ор

Users can quickly log into our co-op site, view account balance, and purchase items.

- 1. You must be logged in to view your Co-op account.
- 2. Choose your ERP Customer Number. Make sure you are logged in with the correct ERP Customer Number. You can double check in the upper right-hand corner.

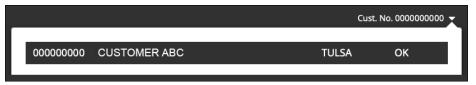

3. On the homepage, click on "Hi [YOUR NAME]" and choose "Co-op."

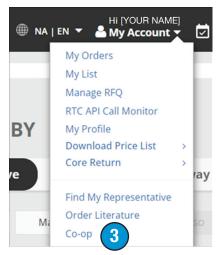

4. A new browser tab will open and you will be automatically logged in.

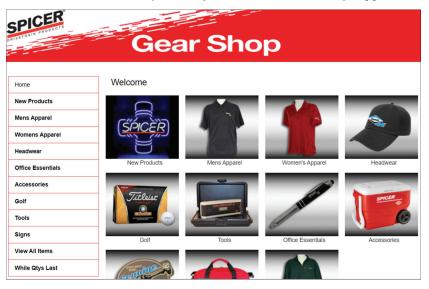

#### DanaAftermarket.com

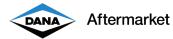

#### **Fulfilling Requests for Quotes**

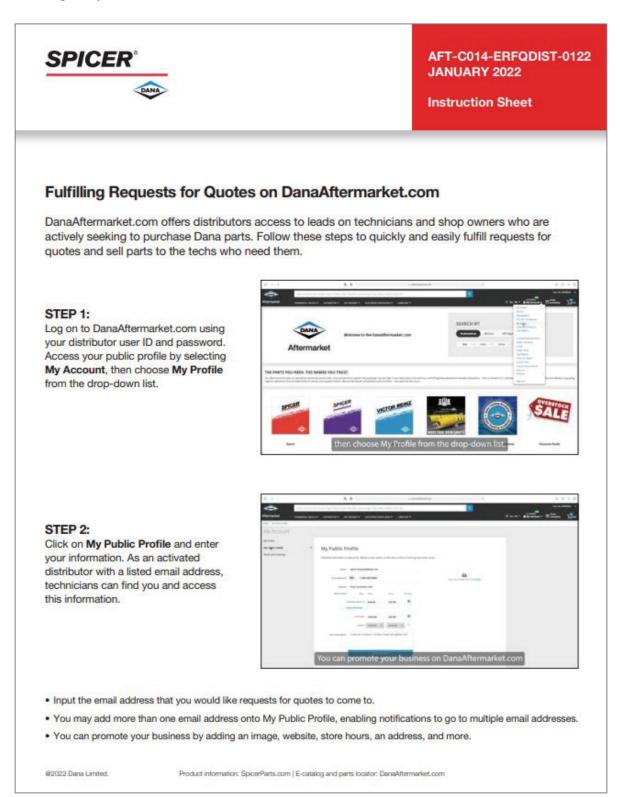

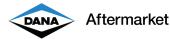

#### **Fulfilling Requests for Quotes, continued**

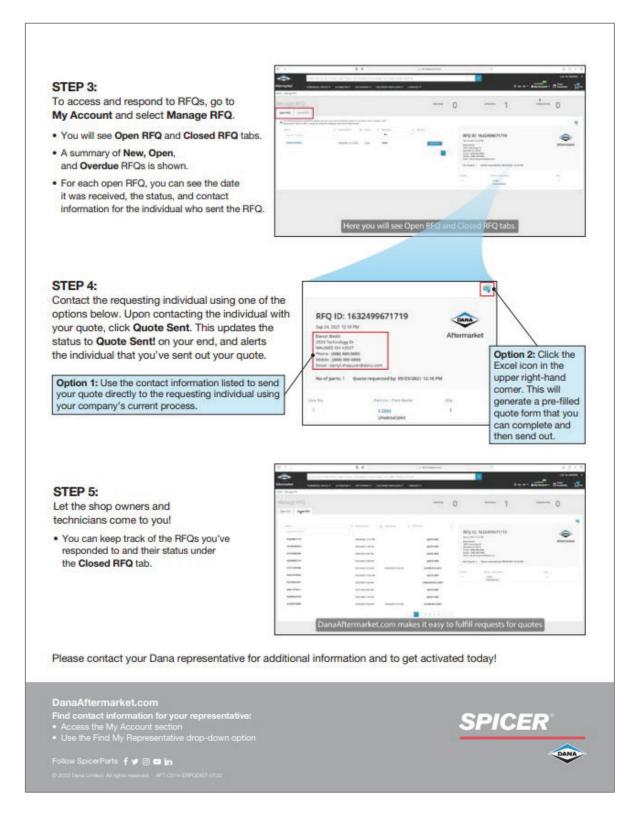

| DANA Aft | ermarket | Notes |  |
|----------|----------|-------|--|
|          |          |       |  |
|          |          |       |  |
|          |          |       |  |
|          |          |       |  |
|          |          |       |  |
|          |          |       |  |
|          |          |       |  |
|          |          |       |  |
|          |          |       |  |
|          |          | <br>  |  |
|          |          |       |  |
|          |          |       |  |
|          |          |       |  |
|          |          |       |  |
|          |          |       |  |
|          |          |       |  |
|          |          |       |  |
|          |          |       |  |
|          |          |       |  |

#### DanaAftermarket.com

Dana Aftermarket Group PO Box 1000 Maumee, Ohio 43537 Warehouse Distributors: 1.800.621.8084 OE Dealers: 1.877.777.5360

Follow Dana Aftermarket **f** 🖻 in

© 2024 Dana Limited. All rights reserved. DAG-DACOMUG-5202

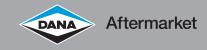